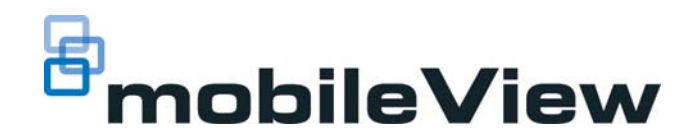

# MobileView® 9102 Series High Resolution Analog/IP Camera Quick Guide

### **Product Overview**

This is the Quick Guide for MobileView camera models:

- MVC-9102-28-BK
- MVC-9102-28-WI
- MVC-9102-40-WI
- MVC-9102-60-WI
- MVC-9102-80-BK

## **Installation Environment**

When installing your product, consider the following:

- **Electrical:** Install electrical wiring carefully. It should be done by qualified service personnel. Always use a proper PoE switch or a 12 VDC power supply to power the camera. Do not overload the power cord or adapter. PoE and 12VDC power sources should NOT be used together; choose only one.
- **Ventilation:** Ensure that the location planned for the installation of the camera is well ventilated.
- **Temperature:** Do not operate the camera beyond the specified temperature, humidity, or power source ratings. The operating temperature of the camera is between -20 to +60°C.
- **Servicing:** Do not attempt to repair this camera yourself. Any attempt to dismantle this product, except as required for normal installation, will negate the warranty and may also result in injury. Refer all servicing to qualified service personnel.
- **Cleaning:** Do not touch the lens with your fingers. If cleaning is necessary, use a clean cloth with ethanol and gently wipe the camera.

# **Package Contents**

Check the package and contents for visible damage. If any components are damaged or missing, do not attempt to use the unit; contact the supplier immediately. If the unit is returned, it must be shipped back in its original packaging.

#### Package contents:

- Camera
- Y Splitter cable (optionally used if 12VDC power is supplied via Cat5)
- Hex wrench
- **Quick Guide**
- Drill Template
- Molex connector/pins
- Molex adapter cable (2-pin to 3-pin, optionally used with 12VDC power if analog audio is not required)
- Lens adjusting tool

# **Cable Requirements**

For proper operation, adhere to the following cable and power requirements for the cameras. All network cabling must be installed according to applicable codes and regulations.

The MVC-9100 Minidome Camera figure lists the requirements for the cables that connect to the camera. The camera has two options to receive power; only one should be used at a time.

#### **Table 1: Recommended power cable requirements**

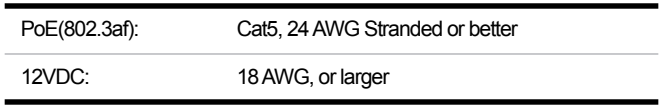

# **Camera Description**

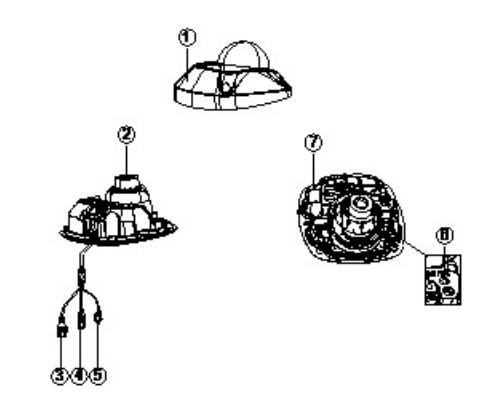

*MVC-9100 Minidome Camera*

- 1. Cover
- 2. Lens
- 3. Ethernet RJ45
- 4. BNC Cable
- 5. 12VDC/audio Molex connector
- 6. Reset button
- 7. Base

#### **Setting up the Camera**

To quickly put the camera into operation:

1. Prepare the mounting surface.

- 2. Mount the camera using the appropriate fasteners. Refer to the *Mounting the Camera* section.
- 3. Set up the camera's network and streaming parameters to control the camera over the network. Refer to the *Accessing the Camera over the Internet* section.
- 4. Program the camera to suit its location.
- **Note:** Refer to the *MobileView 9002 and 9102 Series Analog/ IP Camera User Manual* for more information.

**Mounting the Camera** 

To Mount the minidome camera:

- 1. Use the supplied template to mark out the mounting area. Drill the screw holes on the surface.
- 2. Loosen the cover screws to remove the cover from the camera.

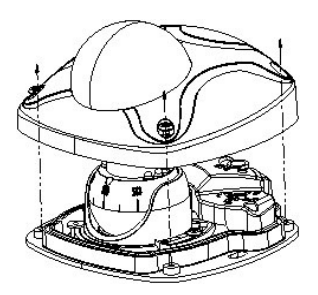

3. Fix the mounting base to the ceiling with appropriate screws.

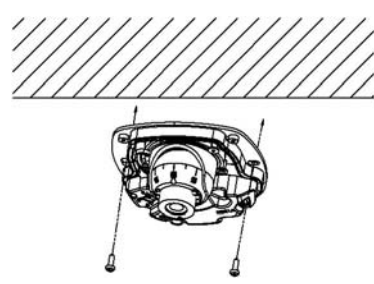

4. Align the supplied adjusting tool to the small holes on the camera.

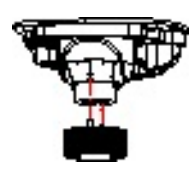

5. Loosen the adjusting screw to adjust the pan, tilt, and rotation angle with the adjusting tool, then re-tighten the adjusting screw.

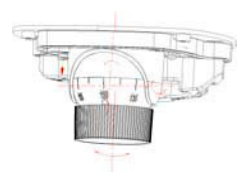

6. Visually check to ensure that you did not accidentally rotate the foam ring around the lens. Both of the small lens adjusting holes should still be visible. Also check to ensure the rubber cap is still present over the microphone.

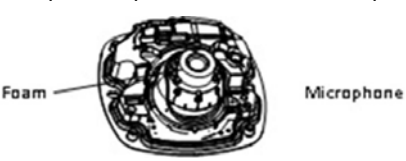

7. Re-install the cover using the cover screws.

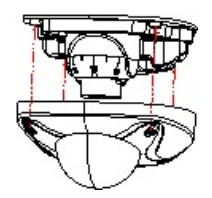

# **Accessing the Camera over the Internet**

Use the camera web browser to access and configure the camera over the Internet (Microsoft Internet Explorer). Only one camera is accessible from a single web browser window.

To access the camera online:

- 1. In the Web browser, enter the camera's IP address The default is **192.168.1.70.** The Login dialog box appears.
- **Note:** Ensure that the Active X controls are enabled.
- 2. Enter your user name and password. User name: **admin** Password: **1234**
- 3. Click **Login**. The web browser window appears in live view mode.

# **Overview of the Camera Web Browser**

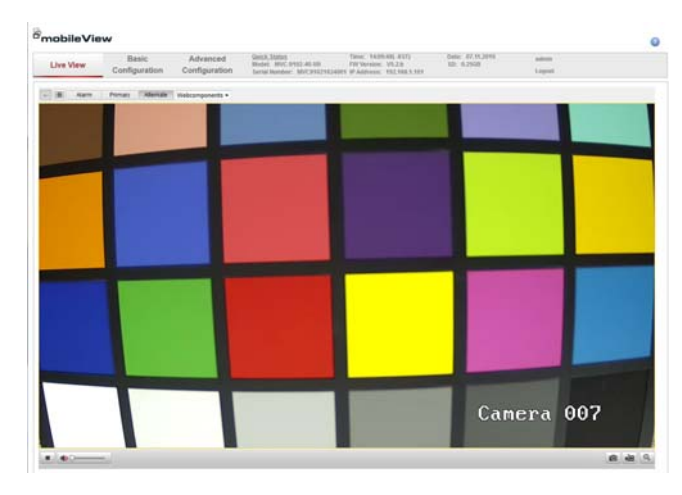

#### *UI 9102 Live Screen - Manual*

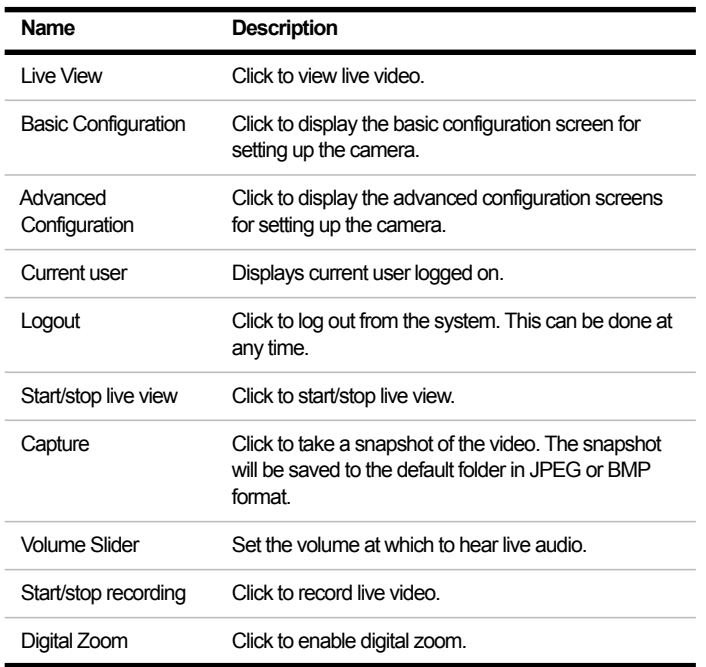

**Network and Streaming Configuration**

In the camera Web browser screen click the **Basic Configuration** button on the toolbar to display the Basic Configuration screen.

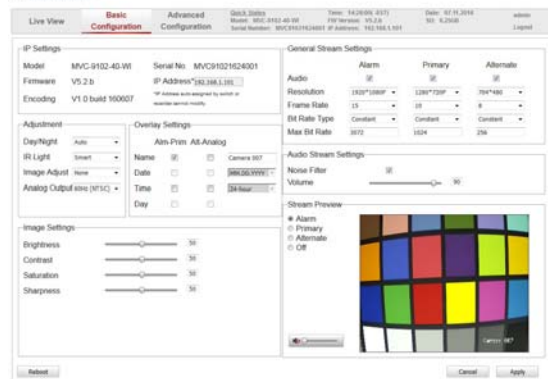

*Basic Configuration Screen*

Refer to the *MobileView 9002 and 9102 Series Analog/IP Camera User Manual* for detailed information on advanced configuration of the cameras.

#### **Table 2: Basic Configuration Parameters**

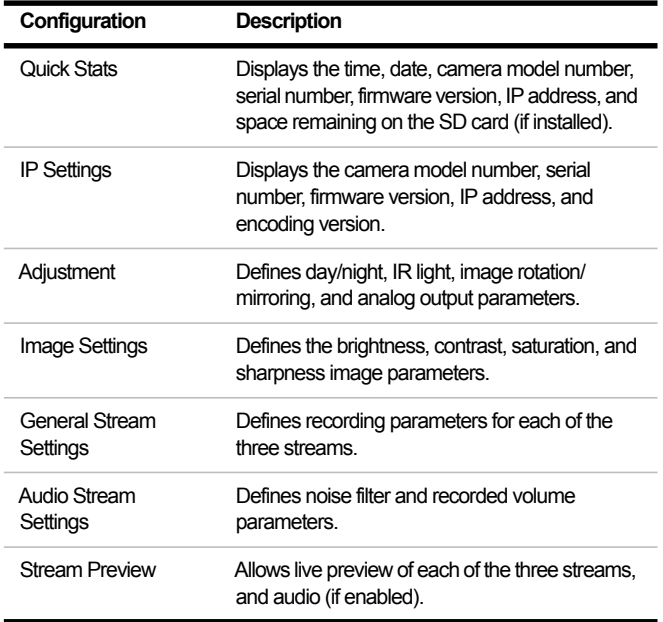

#### **FCC Compliance**

Complies with FCC Part 15; Class A.

#### **Contact Information**

http://www.interlogix.com/mobileview Email: MobileViewTS@fs.utc.com Phone: 1-855-MOB-VIEW (662-8439)

© 2016 United Technologies Corporation. All rights reserved. All trademarks are the property of their respective owners. Interlogix is part of UTC Climate, Controls & Security, a unit of United Technologies Corporation.